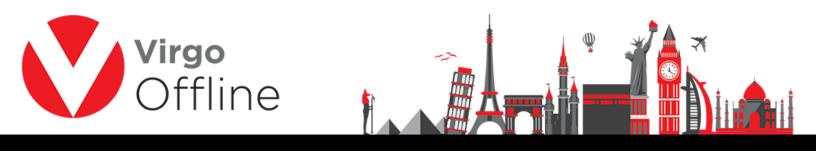

## **Delete group**

Enter group window and search for the group you want to delete through Find button

|                    | Import Passports              |                  |         |              |            |    |
|--------------------|-------------------------------|------------------|---------|--------------|------------|----|
|                    | Group Card                    | Ctrl+F10         |         |              |            |    |
|                    | Groups Report                 |                  |         |              |            |    |
|                    |                               |                  |         |              |            |    |
|                    | MOFA                          | >                |         |              |            |    |
|                    | Case Card                     |                  |         |              |            |    |
| (lew Passport (F2) | Insert Passport Edit Passport | . (F4) Delate Pa | assport | Refresh      |            |    |
| New                | Delete Modify                 | Add Find         | d (F3)  | <u>E</u> xit | 1          |    |
|                    |                               |                  |         | 2432434      |            |    |
|                    |                               |                  |         |              |            | _  |
| nd                 |                               |                  |         |              |            |    |
|                    | ~                             |                  |         |              |            |    |
| Sort By Id         |                               | Status           | Count   | Mofa Count   | Visa Count |    |
| Sort By Id         | Client Contract               | Status           | Count   | Mofa Count   | Visa Count |    |
| Sort By Id         |                               | Status           | Count   | Mofa Count   | Visa Count |    |
| Sort By Id         |                               | Status           | Count   | Mofa Count   | Visa Count |    |
| Sort By Id         |                               | -                | Count   | Mofa Count   | Visa Count |    |
| Sort By Id         |                               | -                | Count   | Mofa Count   | Visa Count |    |
| Sort By Id         |                               | -                | Count   | Mofa Count   | Visa Count |    |
| Sort By Id         |                               | -                | Count   | Mofa Count   | Visa Count | 20 |
| Sort By Id         |                               | -                | Count   | Mofa Count   | Visa Count |    |
| Sort By Id         |                               | -                | Count   | Mofa Count   | Visa Count |    |
| Sort By Id         |                               | -                | Count   | Mofa Count   | Visa Count |    |
| Sort By Id         |                               | -                | Count   | Mofa Count   | Visa Count |    |
| Sort By Id         |                               | -                | Count   | Mofa Count   | Visa Count |    |
| Sort By Id         |                               | -                | Count   | Mofa Count   | Visa Count |    |
| Sort By Id         |                               |                  | Count   | Mofa Count   | Visa Count |    |
| Sort By Id         |                               |                  | Count   |              | Visa Count |    |
| Id Group Name      |                               |                  |         |              | Visa Count |    |

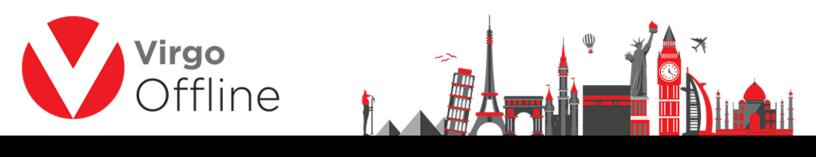

Click Delete button in bottom

| New Passport ( | F2) | Insert Pa | ssport | Edit Pa | ssport (F4) | Delete Passport | Refresh |
|----------------|-----|-----------|--------|---------|-------------|-----------------|---------|
| New            | 1   | Delete    | Mo     | dif.    | Add         | Find (F3)       | Exit    |

## Confirm message will show

"Selected group will be deleted and you will not able to restore it. Are you sure?"

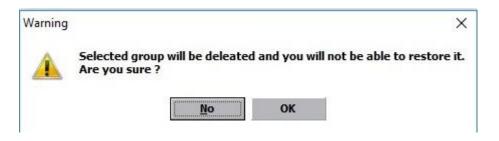

Warning message for deleting passports within the group

"Delete selected passport?"

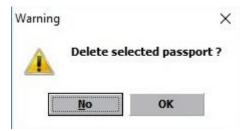

## For more Information and Inquiries Please Contact

 Turkey
 Egypt

 Main Office Çekmeköy 34782 İstanbul, Turkey
 31 El Naser Street, New Maddi, Cairo, Egypt

 +90 216 641 11 16
 +20 2 2517 4579 \$+20 2 2517 4578

 +90 541 978 40 44
 +20 10 1212 1146 \$+20 10 1212 2321